## **Introducción a Punto de Venta POS**

Se presiona el botón de Punto de venta o SisMod POS y se muestra la siguiente pantalla: Piezas Capture producto (id. modelo, codigo de barras) TC: DOLAR ESTADOUNIDENSE\_13.0 \$0.00  $\mathbf{1}$ Sucursal: 2 BIN Id Prod: Model Nombre Pr Cantidad: Precio Neto Fecha: Aug 20, 2013  $\boxed{1}$  Folio:  $\boxed{1}$ Terminal: Cliente Id:  $\overline{0}$ 8 9 7 5 6 4 1  $\overline{\mathbf{2}}$ 3  $Yenta$ </u>  $Products$ </u> Productos [mg Modificar Precio Cancelar Venta 0 Del Cortes Cliente Reimpresión Devol Venta Cancel Producto

La cual es la interface de Sismod POS o punto de venta, y esta dividida de la siguiente forma:

1. En la primera parte (arriba):

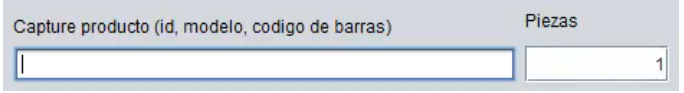

Donde se capturan los productos los cuales se van a vender, se puede utilizar un Id, el modelo o el código de barras, asi como las piezas de cada uno de los productos terminados.

2. En la segunda parte:

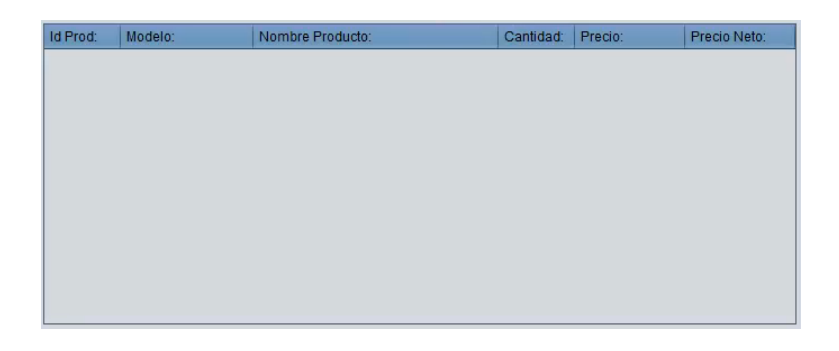

Se va mostrando renglón por renglón cada producto que está siendo vendido.

3. En la tercera parte:

\$0.00

Se va poniendo el total de la venta.

4. En la cuarta parte:

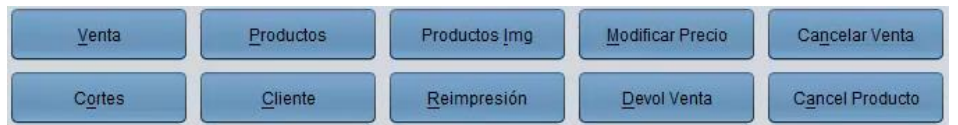

Se muestran los botones o herramientas para manipular la venta.

5. En la quinta parte:

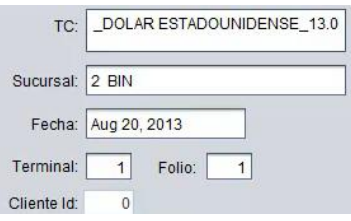

Muestra la configuración que se tiene capturada para las ventas que se estén realizando.

6. En la sexta ultima parte:

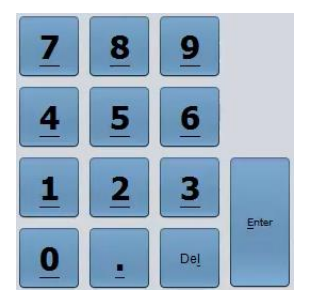

Sn los botones para utilizar más fácilmente su interface en un touch screen (pantalla sensible al tacto).

Para mayores informes, favor de seguir viendo los manuales y video tutoriales o contáctenos en:

## **SisMod**

Tel: (656) 379 5889 Radio Nextel: 92\*10\*22249 email: contacto@sismod.com www.sismod.com Cd. Juárez, Chih. México